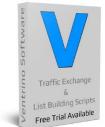

Turning website visitors into buyers since 1994

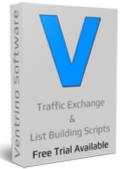

## **"BACK UP YOUR TRAFFIC EXCHANGE NOW!"**

### Login to your manager at LEAST once BEFORE you Update

Check the "Latest News", "Ventrino Updates", "Your Current & Latest Version"

### Or click **<u>HERE</u>** to check what the latest update offers

|                        |                                   |                      |            |                               | /                       |
|------------------------|-----------------------------------|----------------------|------------|-------------------------------|-------------------------|
| Latest News            | Serv                              | er Time : 18/06      | /2016 02:0 | 08:37 AM                      |                         |
| NEW UPDATE AVAILABLE ! |                                   | -                    |            |                               |                         |
|                        | Needing Attention                 | Useful Rand          | lomness    | Random 10 FREE Sites          | Last 24hour Surfers (0) |
| × •                    | Websites 1<br>Banners 0           | Top 50 URL           | Count      | Random 10 PRO Sites           |                         |
| HOME / REFRESH         | Text Adverts 0<br>Solo Emails 0   | Top 50 Cash          | Earners    | Referral & \$\$\$ TOP 25      |                         |
| LOGOUT                 | Open Tickets 0<br>Tracker Links 1 | Construction and the |            |                               |                         |
| Main +                 | Site Reports 0                    | Surfers T            | loday      | Latest Members                |                         |
| Rebrand Options        | News Links 0                      |                      |            |                               |                         |
| Email Options          | Programs 0                        | Weekly Sur           | f Totals   | Last 10 Minute Surfers        |                         |
| Financial Options      |                                   |                      |            | ILI                           |                         |
| Support Options        |                                   |                      |            | /                             |                         |
| Surfing Options        | Quick Statistics                  |                      |            | Latest Version : 3.86         |                         |
| Member Options         | Total Members                     | 7                    | Chick He   | re To Download Latest Version |                         |
| Website Options        | Paid Members                      | ó                    |            |                               | /                       |
| Banner Options         | JV Members<br>Banned Members      | 0                    | Yo         | ur Current Version : 3.85     |                         |
| Text Ad Options        | Active FREE Members               | 6                    |            | Global Notes (save)           |                         |

support@ventrino.com

www.ventrino.com

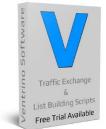

Turning website visitors into buyers since 1994

### Download and save the zip files to your computer

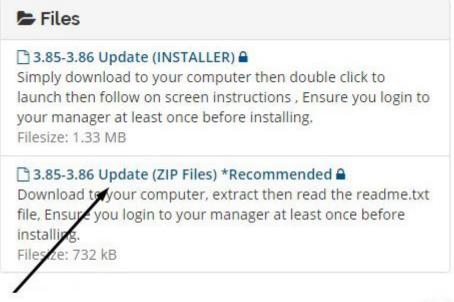

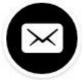

Right click and select extract here (or double click and save to your desired location)

| ventrino_386_patch.zip | Open 🖌                         |
|------------------------|--------------------------------|
|                        | Extract files                  |
| E 1                    | Extract Here                   |
|                        | Extract to ventrino_386_patch\ |
| <b>2</b>               | Edit with Notepad++            |
| 0                      | Move to Dropbox                |

support@ventrino.com

www.ventrino.com

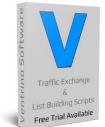

Turning website visitors into buyers since 1994

### Read the "Read Me" File

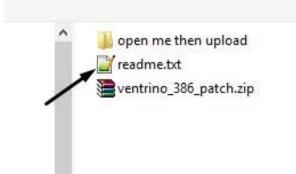

### This file passes on any info you need (like installation steps etc)

http://filezilla-project.org Is a FREE FTP program.

STEP 3

Go to http://YOURDOMAIN.com/3.86\_update.php using your browser and then follow any further instructions on the page that pops up

STEP 4

\_\_\_\_\_\_

There will be template files for you add if you choose and this IS recommended and I'm afraid any changes you made to your old pages will have to be done again.

Support Area: http://ventrino.com/support.php Skype Group: http://ventrino.com/skype.php Script Addons: http://ventrino.com/add-ons

### Brian

support@ventrino.com

www.ventrino.com

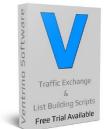

Turning website visitors into buyers since 1994

### Now open the "open me then upload folder"

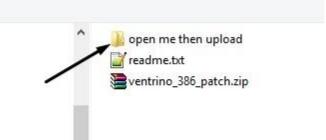

### You should now have a lot of files and folders similar to this

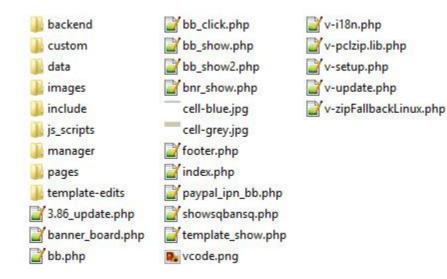

Now you have them on your PC you need to use FTP to upload them to your server

### Here are some FREE FTP clients but there are thousands online

### Check out CoffeeCup <u>HERE</u>

### Check out FileZilla HERE

There is a list of lots <u>HERE</u> so you can find one you like (most are free or offer trials)

support@ventrino.com

www.ventrino.com

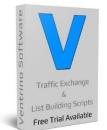

Ventrino Software Turning website visitors into buyers since 1994

### Once you login to your FTP client you access your server and it will look like this

Note the file structure on the left so you know you are in the correct area and select the "open me then upload", double click it to open

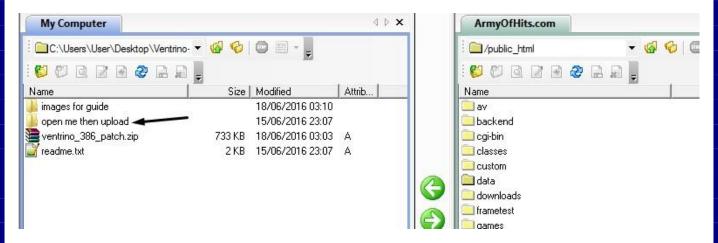

Now you have ""Your Computer on the Left" and "Your Website on the Right"

You'll see that they contain similar files and basically you are selecting ALL the files on the left and moving them over to your site (copying over any if prompted)

| • • • • • • • •        |        |                  |        |   |                 | 356 |      |
|------------------------|--------|------------------|--------|---|-----------------|-----|------|
| lame                   | Size   | Modified         | Attrib | ^ | Name            | 9   | Size |
| template-edits         |        | 15/06/2016 23:07 |        |   | av              |     |      |
| is_scripts             |        | 15/06/2016 23:07 |        |   | buckend         |     |      |
| custom                 |        | 15/06/2016 23:07 |        |   | 🔜 cgi-bin       |     |      |
| manager                |        | 14/06/2016 12:42 |        |   | Classes Classes |     |      |
| data                   |        | 12/06/2016 20:59 |        |   | custom          |     |      |
| pages                  |        | 12/06/2016 13:25 |        |   | 🛄 data          |     |      |
| backend                |        | 11/06/2016 11:12 |        |   | ownloads        |     |      |
| include                |        | 09/05/2016 12:16 |        |   | 🔜 frametest     |     |      |
| images                 |        | 09/05/2010 12:15 |        |   | gamea 🕨         |     |      |
| 3.8E_update.php        | 10 KB  | 15/06/2016 09:46 | A      |   | graphs 📃        |     |      |
| bnr_show.php           | 3 KB   | 15/05/2016 10:44 | A      |   | images 📃        |     |      |
| index.php              | 8 KB   | 15/05/2016 10:31 | A      |   | include 📃       |     |      |
| v-update.php           | 22 KB  | 10/05/2016 11:07 | A      |   | 📃 install       |     |      |
| v-i18n.php             | 5 K B  | 10/05/2016 10:56 | A      |   | intergration    |     |      |
| v-selup.php            | 3 KB   | 09/05/2016 11:59 | A      |   | ioncube         |     |      |
| v-zipEallbackLinux.php | 6 KB   | 09/05/2016 11:51 | A      |   | is_scripts      |     |      |
| v-polzip.lib.php       | 144 KB | 09/05/2016 11:51 | A      |   | 📄 manager       |     |      |
| footer.php             | 3 KB   | 15/04/2016 23:46 | A      |   | pages           |     |      |
| bb_show2.php           | 25 KB  | 15/04/2016 23:34 | A      | ~ | irebrand_images |     |      |
| object(s) selected     | 415 KE | 3                |        |   | 100 object(s)   |     |      |

support@ventrino.com

www.ventrino.com

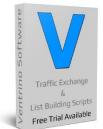

Turning website visitors into buyers since 1994

### As people edit the template files we've kept them separate and you can open the template-edits folder to find any recent template changes

| manager          |       | 14/06/2016 12:42 |   | 📃 downloads  |
|------------------|-------|------------------|---|--------------|
| pages            |       | 12/06/2016 13:25 |   | 🦲 frametest  |
| template-edits   |       | 15/06/2016 23:07 |   | 🦲 games      |
| 2.96_update.php  | 10 KB | 15/06/2016 09:46 | A | <br>📃 graphs |
| banner_board.php | 3 KB  | 14/05/2015 12:33 | A | 🛄 images     |
| bb.php           | 24 KB | 15/04/2016 21:24 | A | 🛄 include    |
| bb_click.php     | 3 KB  | 16/06/2015 04:41 | A | 🛄 install    |
| bb_show.php      | 26 KB | 14/05/2015 11:14 | A | intergration |
| bb_show2.php     | 25 KB | 15/04/2016 23:34 | А | ioncube      |

### In this example there is a 3.86 folder so we open that too

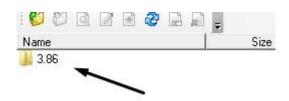

We'll find another folder called templates so we select that and move the whole thing over to our Website too

\*Note if you have modified your templates folder you would open ours and move the files to the correct location (99% won't have)

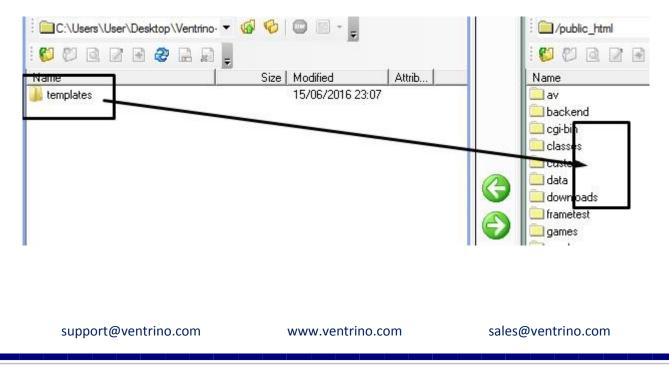

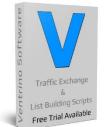

Turning website visitors into buyers since 1994

### Now you need to open your browser and go you the link that was listed

In this example it was 3.86\_update.php so we'll add our domain and go there

## armyofhits.com/3.86\_update.php

A new page will appear and it is VERY important that you read this information

# It's important that you read below.

You've reached this step as you have added the main files to your Traffic Exchange BUT there are still a few things you need to do...

# Step 1

If you have not logged in to your Traffic Exchange manager section in the last few hours please "open a new tab" and do so now then come back here... This simply allows us to update a few fields so you don't have too.

### Version 3.85 TO 3.86

### ADDITION

Banner Board - An additional high converting source of income.
Bonus Codes - Quick way to offer free credits through codes.
Update Feature - 1 Click update from next version. (can't wait)
Super Affiliate - Quick On / Off options for multiple affiliate earning features.

This section basically lets you know what is going to be installed or if you need to do anything AFTER you have installed the files

support@ventrino.com

www.ventrino.com

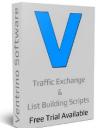

Turning website visitors into buyers since 1994

Banner search edit. Moved account config to members section. Re-added Daily Login Config to "Main" section. Re-added ISB editor back to "Templates" section.

#### REMOVAL

Auto Assign % - Simply a dead feature that nobody understood. Surfbar Anti-AutoClicker - Waste of time. Surfbar Window Focus - Limited Browser support.

### **STEP 2**

Now that the main files are added there may have been some template changes and these are important BUT we don't want to copy over any of your work (or you may have your own template folder)...

On your site you will have a "template-edits" folder which would have any of the latest edits listed in the folder of that version Example: template-edits/3.86

Use FTP to move to your account and if you want to make any changes you can do so now (most people leave as is) then simply move BACK to your site in the correct location, 99% of the time it will be similar to what they are in already...

(basically you open 3.86 and copy over)

## And it will remind you of any template changes and prompt you to login using a link which is VERY important as this finishes off the installation process

#### TEMPLATE CHANGES

Profile.tpl - Addition of roboform affiliate On / Off

### **STEP 3**

If you logged into your manager as per step 1 you can continue below and enjoy your new features and look forward to our next version where we do all of the above for you :)

#### **Click Here To Re-Login**

Of course if you have ANY questions then please let me know

Support Area: http://ventrino.com/support.php Skype Group: http://ventrino.com/skype.php Script Addons: http://ventrino.com/add-ons

www.ventrino.com

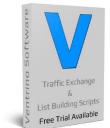

Ventrino Software Turning website visitors into buyers since 1994

### It will then log you OUT of your site (if logged in)

### Login to your manager at LEAST once BEFORE you Update

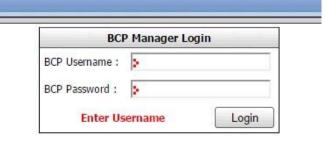

### You'll then see that your version has been updated

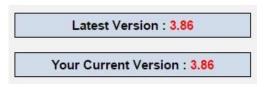

And start seeing some of the GREAT features that were added

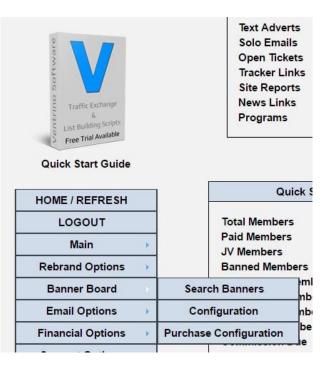

support@ventrino.com

www.ventrino.com

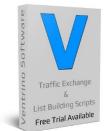

### Turning website visitors into buyers since 1994

### Some may be slight cosmetic changes to manager files

| earch  | > |      |        |      |     |         |              |
|--------|---|------|--------|------|-----|---------|--------------|
| ptions |   | ID 🖲 | ◎ Name | © IP | GEO | 🔍 Email | Affiliate ID |

Selecting the members ID will log you in to the actual site using their ID

Selecting their name will show you some advanced statistics about their account You can select the fields at the top (Cash etc) to list them in order or click a couple of times to do it in reverse Select their Banner Imprs to see where they are showing their banners

|                |     |         |     |        | ADD NEW    |        |      |          |           |          |    |
|----------------|-----|---------|-----|--------|------------|--------|------|----------|-----------|----------|----|
| GEO            | Ver | Name    | Pro | AFF ID | Surfed     | Active | Cash | Banners  | B Banners | Texts    |    |
| Jnited Kingdom | 1   | Brian   | AA  | 0      | 2020-01-01 | Yes    | 0    | 10000599 | 1000000   | 10000599 | 10 |
|                | 1   | Edit Me | 0   | 0      | 2025-01-01 | Yes    | 0    | 500200   | 1299980   | 500315.2 |    |

### General maintenance to files

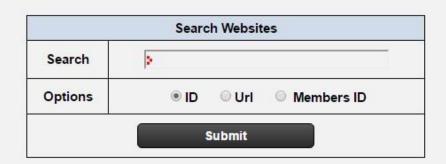

|   |          |    |               |        | ADD NEW                          |      |          |       |     |
|---|----------|----|---------------|--------|----------------------------------|------|----------|-------|-----|
| A | ctions   | ID | Info          | Member | Url                              | Hits | Alo Hits | Pause | Ban |
| L | •        | 5  | Must be a URL | 1      | http://ventrino.com/v38.php      | 1    | 9999983  | 0     | 0   |
| 1 | <b>n</b> | 10 |               | 57962  | http://www.TrafficBunnies.com/   | 1    | 49979    | 0     | 0   |
| L | 8        | 11 |               | 57962  | http://www.GEO-Adverts.com/      | 0    | 49990    | 0     | 0   |
| L | •        | 12 |               | 57962  | http://www.commissionfunnel.com/ | 0    | 49990    | 0     | 0   |

support@ventrino.com

www.ventrino.com

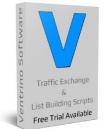

Turning website visitors into buyers since 1994

### Or GREAT new updated features to make your TE great

|                                                           | -                       | / 🗑 🔲 12            |
|-----------------------------------------------------------|-------------------------|---------------------|
| HOME / REFRESH                                            |                         |                     |
| LOGOUT                                                    | 1                       | 2 🖻 🗌 13            |
| Main                                                      | General Config          |                     |
| Rebrand Options                                           | Account Config          | 2 🖬 🗆 15            |
| Banner Board                                              | Promotional Tools       |                     |
| Email Options                                             | Advanced Profile Config |                     |
| Financial Options                                         | Super Login Config      |                     |
| Support Options                                           | Daily Login Config      |                     |
| Surfing Options                                           | Bonus Codes Config      |                     |
| Member Options                                            | Link Box Config         |                     |
| Website Options                                           | Competitions Config     |                     |
| Banner Options                                            | Competition Text        |                     |
| Text Ad Options                                           | Advanced Options        | Affiliate Watch     |
| Template Options                                          |                         | Traffic Booster     |
| Additional Features 🌖                                     | 1                       | Partner Program     |
|                                                           |                         | Administrators      |
| Your host may offer various<br>methods of backing up your |                         | SQL Viewer          |
| Traffic Exchange<br>Alternatively we offer an             |                         | Schedule Operations |
| off-site backup service                                   |                         | Extended Execution  |
|                                                           |                         |                     |

www.ventrino.com

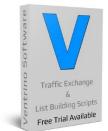

Ventrino Software Turning website visitors into buyers since 1994

This finishes off the installation process and you are good to go!

I strongly recommend that you take a full back up while you are in Cpanel so you simply have a fresh start if you mess around too much with the setup... On that note,

If you would like to have a look at the "Quick Start Guide" click HERE

If you would like to have a look at the "Main Installation Guide" click HERE

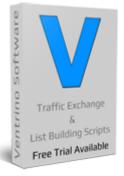

Why not compare with some of these top websites for ideas <u>PulsatingBanners.com</u> - <u>Traffic-Splash.com</u> - <u>Mobile-Views.com</u> - <u>TrafficBunnies.com</u> <u>Trck.me</u> - <u>WebMailAd.com</u> - <u>Mul-TE.com</u> - <u>SmartSafelist.com</u> - <u>RocketResponder.com</u> <u>ListSurfing.com</u> - <u>JustGoodTraffic.com</u> - <u>AffiliateFunnel.com</u> - <u>LeadsLeap.com</u> <u>TrafficDelivers.com</u> - <u>TruckLoadOfAds.com</u> - <u>TE-JV.com</u> - <u>ILoveHits.com</u> <u>TeCommandPost.com</u> - <u>EasyHits4u.com</u> - <u>TheOptin.com</u> - <u>CommissionFunnel.com</u> <u>Geo-Views.com</u> - <u>Geo-Adverts.com</u> - <u>Sweeva.com</u> - <u>ListReturn.com</u> - <u>TrafficReturn.com</u> <u>DragonSurf.biz</u> - <u>FroggyHits.com</u> - <u>ViralMailProfits.com</u> - <u>TezakTrafficPower.com</u>

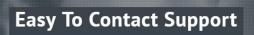

Email, Skype, Forum & Live Chat Available

support@ventrino.com

www.ventrino.com